## **How to proceed**

(prerequisite a PC with MS Windows OS )

- 1) Unzip the update tool in a folder, for example on Desktop.
- 2) ERASE THE FLASH

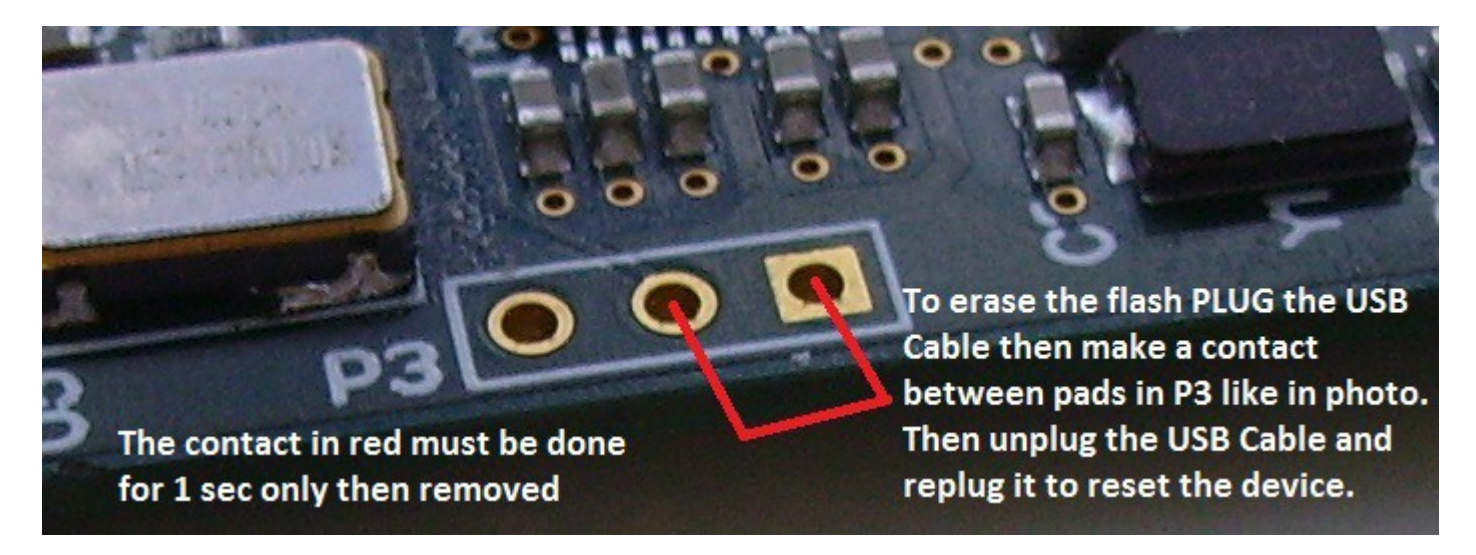

- 3) When you replug the erased device, Windows can ask about a driver. The needed driver info file **atm6124** cdc.inf is between the unzipped files.
- 4) Be sure to be connected to internet.
- 5) Run ConfigTool.exe and press **FLASH CPLD**.
- 6) When done Unplug the USB Cable and Replug it.
- 7) Wait 3-4 seconds then Unplug the USB cable and Replug it again
- 8) Press **FLASH CPU** and when done unplug the USB cable

7) Replug the USB cable and if it's all ok the audio driver needs to detect the device.